# **HP Device Manager 4.7 Release (4.7.13.38737)**

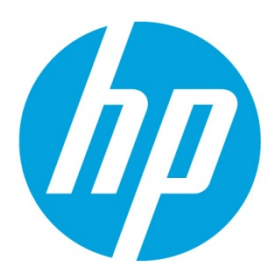

**Build Date: October 20, 2020** 

# **Table of contents**

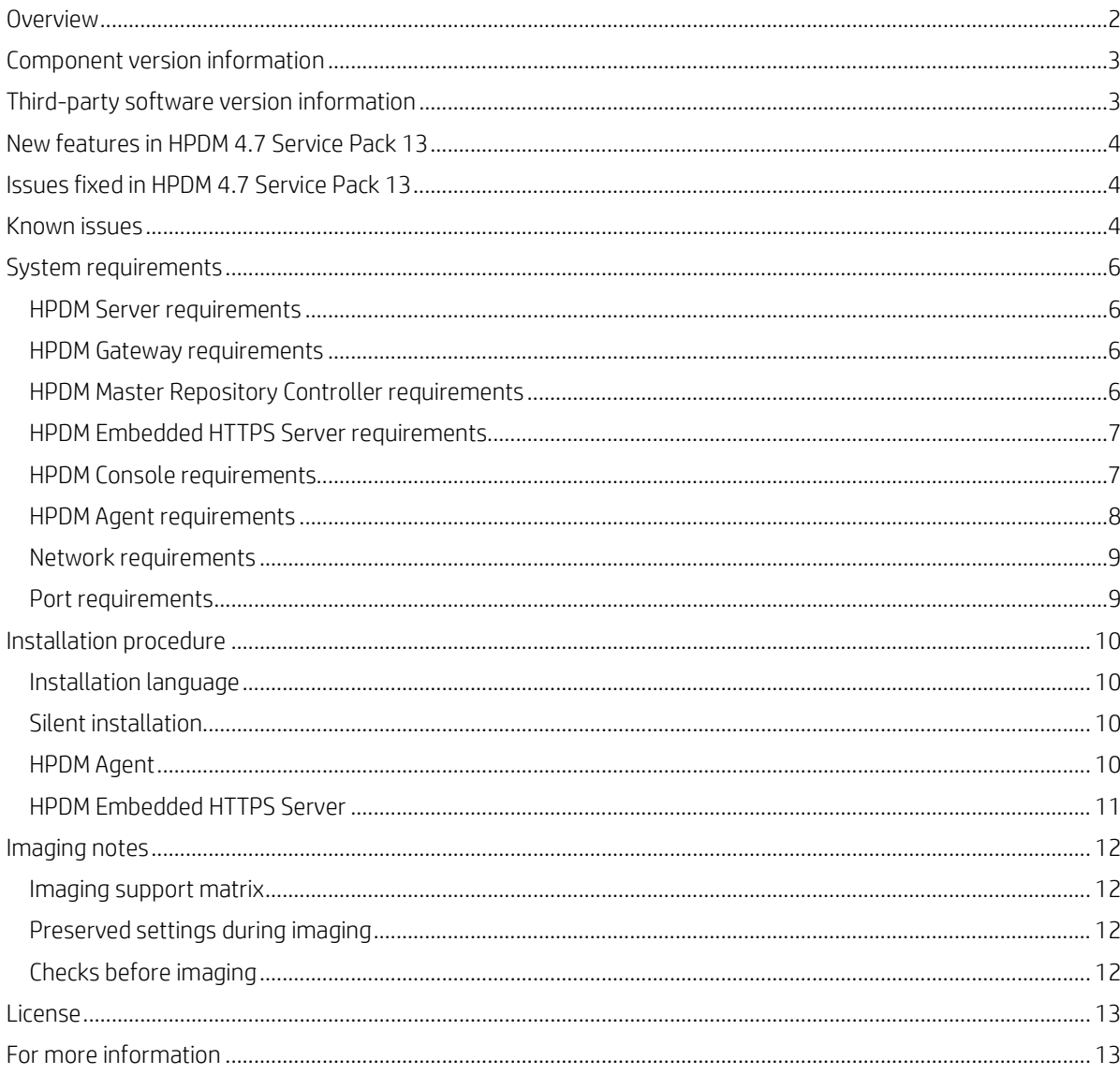

### <span id="page-1-0"></span>**Overview**

This document describes the release of HP Device Manager 4.7 Service Pack 13.

HP Device Manager (HPDM) is an enterprise-class application for managing and administrating thin client devices on largeand small-scale networks. The system consists of five major components:

- **HPDM Console**—The graphical application used by administrators to access the management system.
- **HPDM Server**—The central server which consolidates and controls all management activities.
- **HPDM Gateway**—The gateway that serves as the link between HPDM Agent on each thin client and HPDM Server.
- **HPDM Agent**—Client-side software required for managing devices.
- **HPDM Master Repository Controller**—The component that manages the content in the Master Repository and synchronizes that content to other repositories as requested by HPDM Server.
- **HPDM Embedded HTTPS Server**—The component that provides the ability to set up an HPDM repository using the HTTPS protocol.

For more detailed instructions on how to use HP Device Manager, see the *[HP Device Manager Administrator](ftp://ftp.hp.com/pub/hpdm/Documentation/AdminGuide/4.7/HP_Device_Manager_Administrator_Guide_en_US.pdf) Guide*.

# <span id="page-2-0"></span>**Component version information**

This release provides the following versions of these components (\* are new versions since HPDM 4.7 Service Pack 12, build revision 4.7.12.36474):

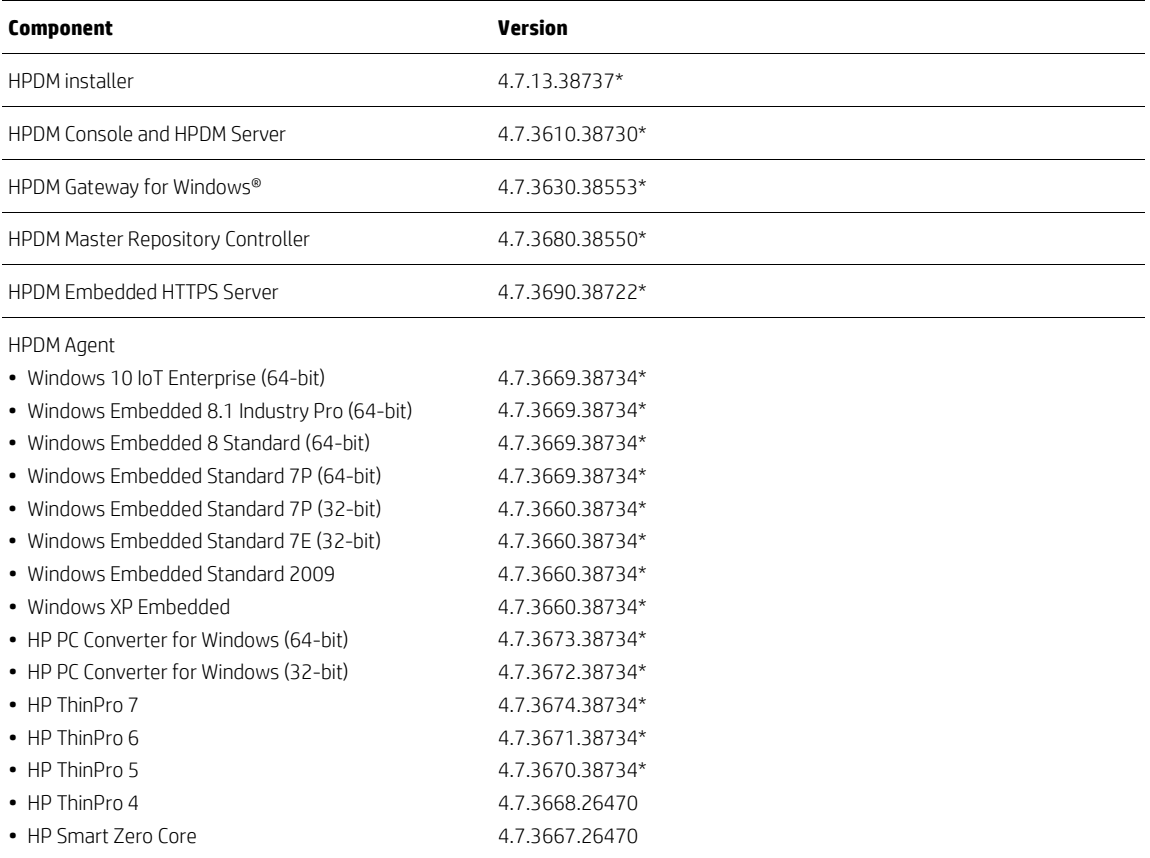

# <span id="page-2-1"></span>**Third-party software version information**

This release includes the following versions of third-party software:

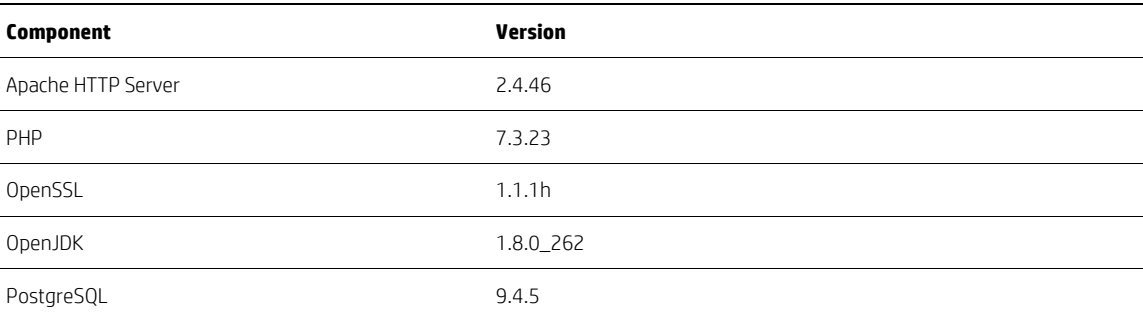

## <span id="page-3-0"></span>**New features in HPDM 4.7 Service Pack 13**

- Adds support for HP mt22 mobile thin client
- Adds support for HP mt46 mobile thin client
- Adds support for the Spring Refresh 2020
- Updates Profile Editor on HPDM Console
- Adds MD5 check for deploying cached image to enhance the robustness of cached imaging task
- Address the following security vulnerabilities as identified by HP Security Bulletin HPSBHF03689:
	- CVE-2020-6925 Weak Cipher
	- CVE-2020-6926 Remote Method Invocation
	- CVE-2020-6927 Elevation of Privilege
- Replacement of legacy encryption schemes (DES) from HPDM Agent with AES256
- Updates JRE, OpenSSL, Apache, and PHP in HPDM to the latest versions to help prevent the occurrence of vulnerabilities

#### <span id="page-3-1"></span>**Issues fixed in HPDM 4.7 Service Pack 13**

- Fixed an issue where HPDM Agent might crash when handling Configuring Agent task
- Fixed an issue where a newly installed HPDM Gateway would crash when its first task is a PXE task
- Fixed an issue where HPDM Gateway would get stuck while discovering a range of IPs if some IPs are assigned to routers or printers
- Fixed an issue where migrating database from PostgreSQL to Microsoft SQL would fail with massive data
- Fixed an issue where generating a template from HP Update Center for Windows Updates with URL starting with http://dl.delivery.mp.microsoft.com would fail
- Fixed an issue in which HPDM Console was delayed in reading device IP changes
- Fixed an issue where the default gateway value would be changed to 0.0.0.0 after capturing image when the Windows 10 IoT device has a static IP with empty default gateway value

#### <span id="page-3-2"></span>**Known issues**

- After upgrading the HPDM Console on HP Device Manager server, the HPDM Console will fail to launch with and error "Failed to create/update rmiclient.jks. Please use "Run as Administrator" to start the HPDM Console. To rectify this issue, Right Click on the "HP Device Manager Console" desktop shortcut and select "Run as Administrator". This operation is required only once. This issue will be rectified in a future release.
- After upgrading the HPDM Console on a remote workstation, the console connection will fail with a "Certificate Error". To rectify the issue, copy the file "rmiclient.jks" from "..\HP\HP Device Manager\Server\bin" folder on the HPDM Server to the to the folder "..\HP\HP Device Manager\Console\lib" on the console workstation. This issue will be rectified in a future release.
- Tasks can continue waiting for devices queued to 30 minutes or later via the batch control. To work around the issue, cancel the task and resend it to all failed devices, or restart the server service.
- If the name of a rule is the same as a template, their payload will be placed in the same folder in the repository. Any change in the payload of this rule or template will affect the operation of the other. This issue can be avoided by naming rules and templates with different patterns.
- Failure to capture or deploy files via the HTTPS protocol on ThinPro 5.x. Due to security concerns, HP Device Manager will automatically disable support for TLSv1.0 and TLSv1.1 connections to the HPDM HTTPS repository. In order to capture or deploy files over HTTPS on ThinPro 5.x, please modify the configuration of HPDM HTTPS repository to enable TLSv1.0 support.
- The image file cannot be imported successfully by HTTPS protocol when the file size is greater than free space size of the volume that HPDM Embedded HTTPS Server installed and the repository locates on another volume that has enough free space.
- Capture Image does not support resume upload. Capture Image may fail due to customer network stability issues FTPS transfer does not support TLS session resumption on data connection. If you are using FTP servers which support it, please disable this option. For example, FileZilla Server -> General settings -> FTP over TLS settings -> "Require TLS session resumption on data connection when using PROT …" SHOULD NOT be checked.
- The task of enabling UWF returns a fake success when UWF module isn't installed on device side. If the original WF status is disabled, the HPWF will be enabled. If the original WF status is HPWF enabled, this task won't change the WF status.
- Remotely installing Windows Security Update can fail without logging the reason because Microsoft did not include all explanations for silent installation failure in a standard output form.
- Using HTTPS to deploy an HP ThinPro 5.2 image is not supported, although using HTTPS to capture an HP ThinPro 5.2 image is supported.
- When capturing or deploying images on the HP mt42, sometimes a BSOD occurs after the imaging process. The BSOD does not impact or damage anything, and the system restarts automatically, clearing the BSOD.
- If an HPDM repository is configured to use HTTPS only, and if an Update Agent task or Deploy Files subtask (in a File and Registry task) utilizing that repository is sent to a device that has HPDM Agent version 4.7 SP2 or older, the task is falsely reported as successful. The workaround is to update the device's HPDM Agent using a different protocol before sending it any tasks that utilize HTTPS.
- Cached image-capturing is not supported for HP ThinPro 5.2 or HP ThinPro 6 (you must use a wired connection to prepare and capture the image).
- When capturing a Windows 10 IoT Enterprise image from the HP ElitePad 1000 G2, sometimes the device displays a Boot Device Not Found error, and the Capture Image task does not complete. Restarting the device manually should resolve the problem.
- During an installation of HPDM 4.7 SP1, the database upgrade process might fail for PostgreSQL due to the unstable behavior of the PostgreSQL 8.3 service on some newer versions of Windows Server, such as Windows Server 2012 R2. To resolve this, restart the server and run the installer again without uninstalling anything. The installation should work after one or two retries. If it keeps failing when using a local account, try running the installer using a domain account that has local administrator privileges.
- The payload of customized File and Registry templates are removed from repositories if the Deploy Files subtask is removed while sending a task with the customized template. This issue can be avoided by not modifying template content while sending tasks.
- Sometimes devices disappear from the device table during task execution. The devices can be displayed again by refreshing the device table or switching to another device folder and switching back.
- The PXE Deploy imaging task fails for Windows Embedded Standard 2009 and Windows XP Embedded.
- The Deploy Profile task does not finish when the profile has a large file attached.
- The privileges of an image's Administrator account change to the same privileges of the User account after capturing an image if the Administrator account has never been logged on to and the Administrator password has been remotely changed via HPDM.
- Windows Embedded CE 6.0 might intermittently freeze after a restart during the task processing for several tasks types. This issue can occur with operating system versions 6.02.625 and 6.05.655, but it has not been found to occur with version 6.00.612.10. The probability of this issue occurring has been greatly reduced by the postponement of the startup of HPDM Agent by 30 seconds and the disablement of the HP Easy Tools OBL (OnBootLogic) and Deploy Service, but the issue might still occur.
- Some FTP servers do not support Unicode. In this case, you must set the proper system language settings for all components to make file names on these FTP servers readable.
- Sometimes IIS uses the dynamic port "4XXXX" instead of the default FTP ports 20 and 21. When this happens, it cannot pass the Sygate firewall included on older Windows Embedded images.
- If a localized character set other than English is used in DHCP tags, such as grouping information, the information is shown as unrecognizable codes in HPDM.
- If a localized character set other than English is used in LDAP, the information is shown as unrecognizable codes in HPDM.
- On HP ThinPro platforms, settings can be set only for network card eth0. If eth0 is disabled or does not exist, the task to apply network settings (such as changing the hostname and other network information) fails.
- When deploying device settings and configurations captured using HP Easy Tools, the target devices must have EWF disabled and be signed in as Administrator. This is because HPDM calls HP Easy Tools to apply the changes (a requirement of HP Easy Tools).

# <span id="page-5-0"></span>**System requirements**

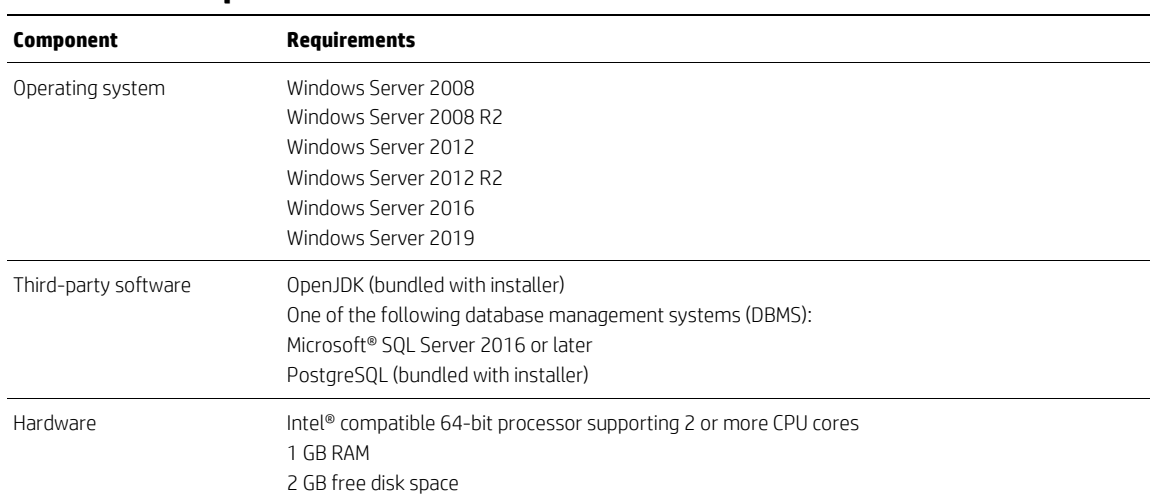

#### <span id="page-5-1"></span>**HPDM Server requirements**

#### <span id="page-5-2"></span>**HPDM Gateway requirements**

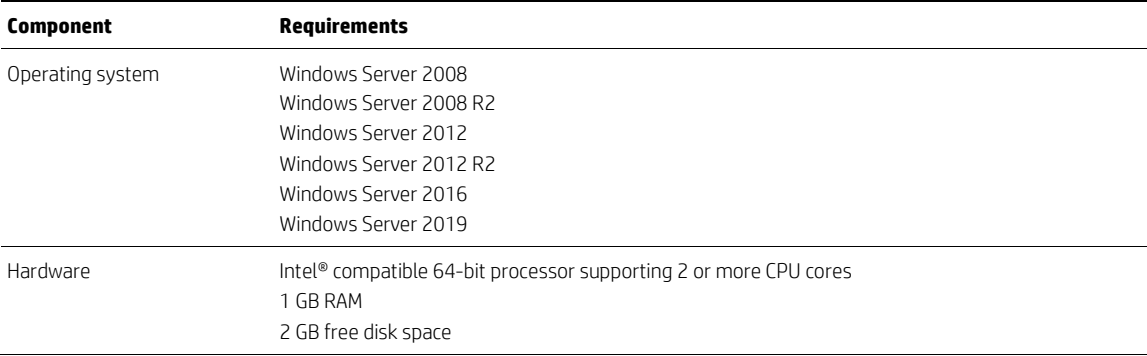

## <span id="page-5-3"></span>**HPDM Master Repository Controller requirements**

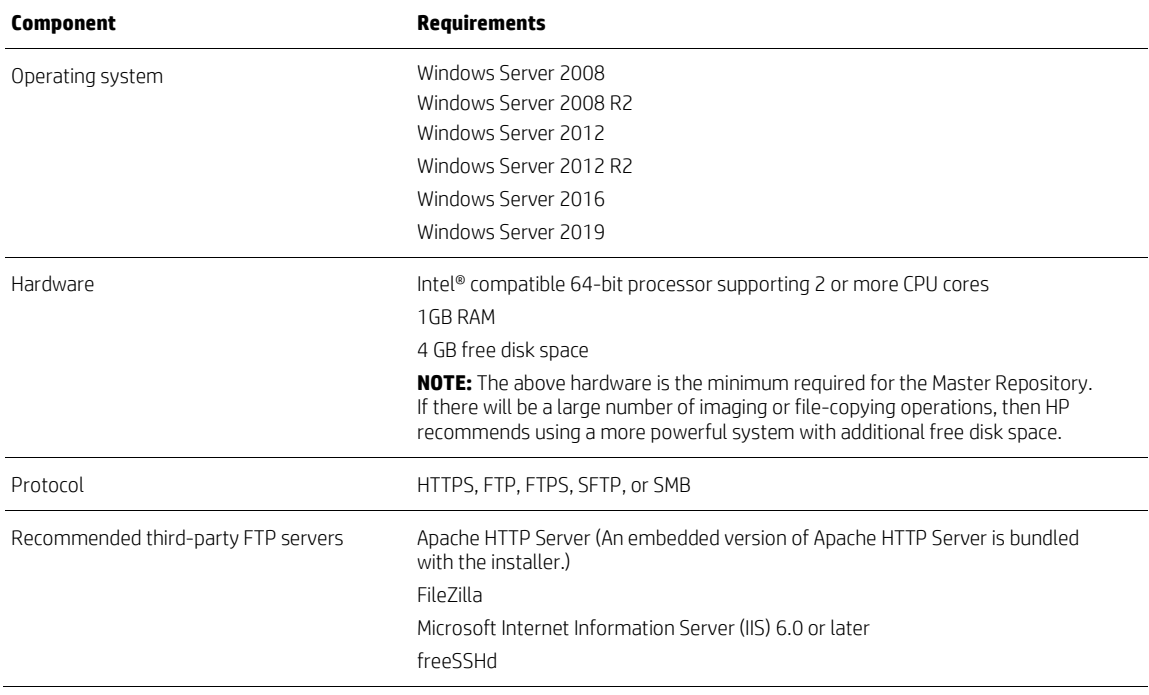

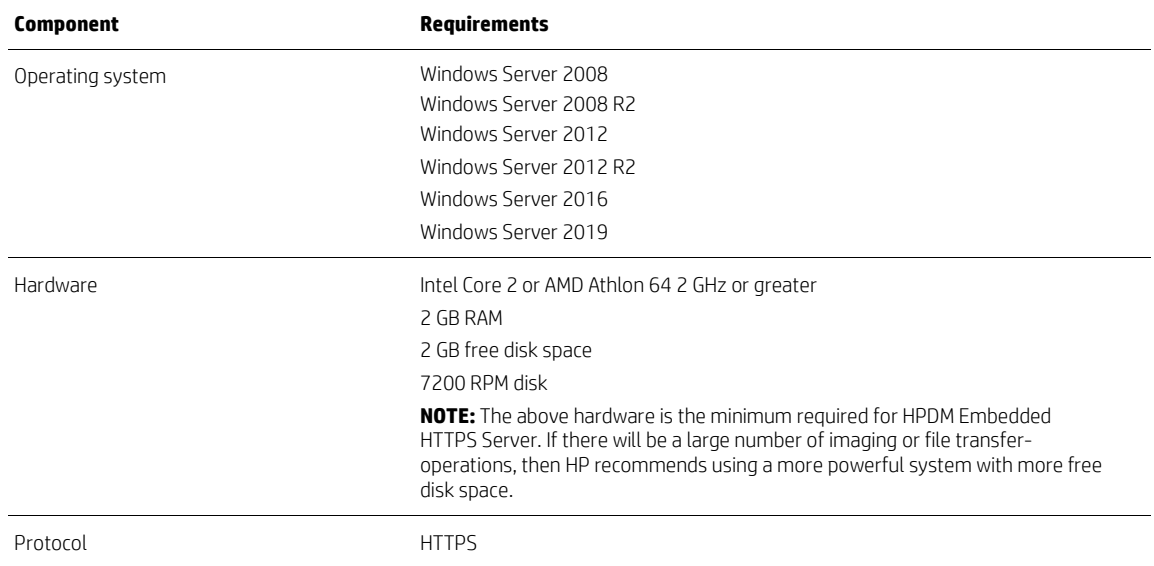

## <span id="page-6-0"></span>**HPDM Embedded HTTPS Server requirements**

## <span id="page-6-1"></span>**HPDM Console requirements**

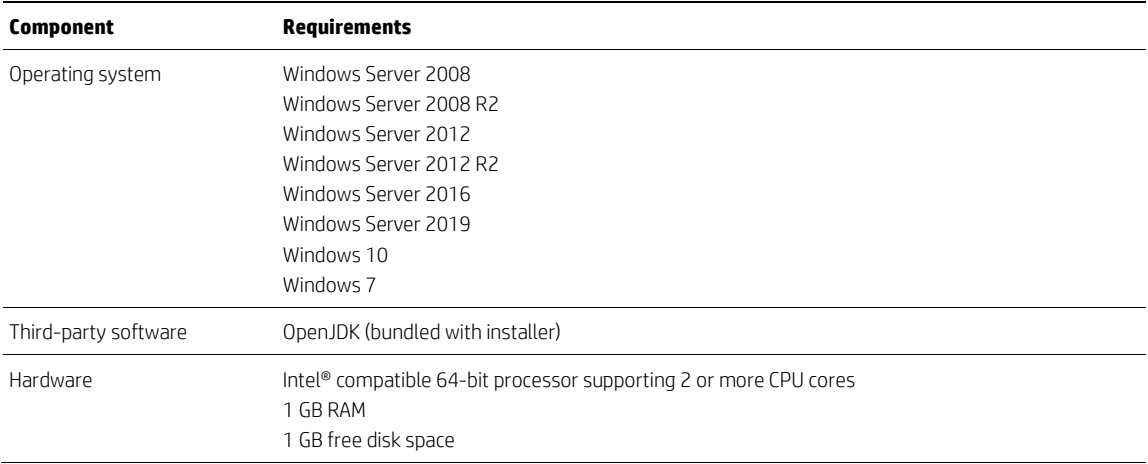

#### <span id="page-7-0"></span>**HPDM Agent requirements**

HPDM provides full support for all HP thin clients within EOL (end-of-life) + 3 years and partial support for all HP thin clients within EOL + 5 years. Each thin client should have a minimum of 10 MB of free disk space.

Due to deprecation of legacy security algorithms, HPDM 4.6 Agents cannot negotiate connections with HPDM 4.7 Gateways. Please upgrade HPDM Agents to 4.7 before sending any task.

See the following matrix. Full support (F) means that all existing and new features in HPDM 4.7 are supported. Partial support (P) depends on the operating system:

• For Windows Embedded Standard 2009, all existing and new features except settings and connections are supported.

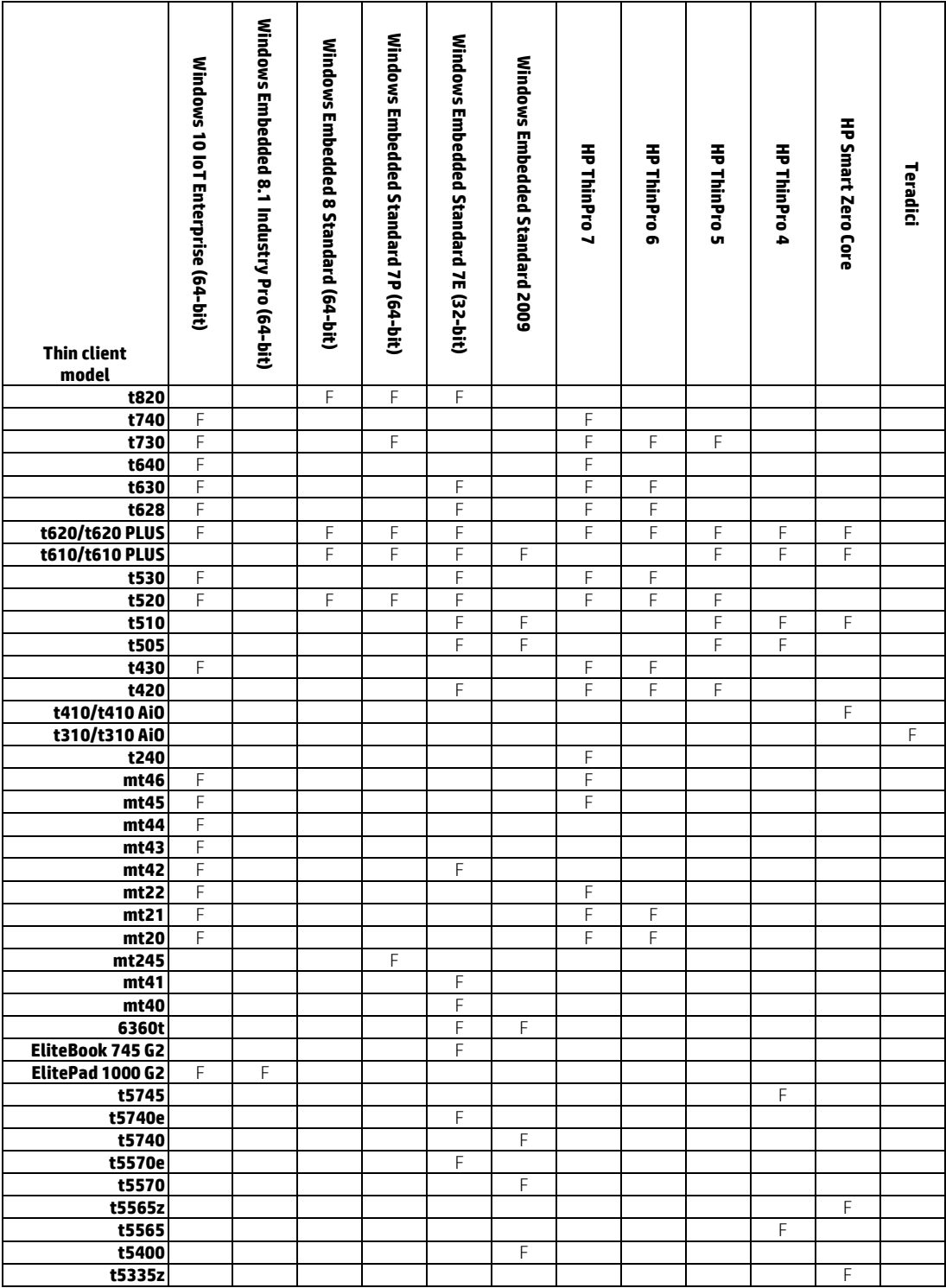

## <span id="page-8-0"></span>**Network requirements**

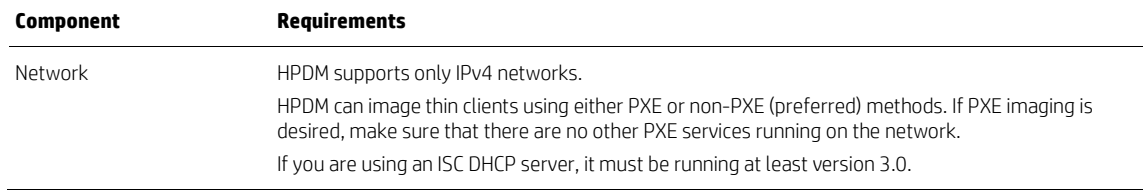

#### <span id="page-8-1"></span>**Port requirements**

See the *HP Device Manager Administrator Guide – Port Usage* section for a list of standard and custom ports required.

### <span id="page-9-0"></span>**Installation procedure**

An HPDM Service Pack is cumulative. Each Service Pack includes the latest updates, as well as all the updates from any earlier Service Packs. For example, with a base HPDM 4.7 installation, you only need to apply SP2 to get both the SP1 and SP2 updates.

An HPDM 4.7 Service Pack can only be installed onto a system that has an HPDM 4.7 base installation or a previous version of an HPDM 4.7 Service Pack. If there is only one component (for example, HPDM Console) of HPDM installed on a system, then an HPDM 4.7 Service Pack will only update the installed component.

To install an HPDM Service Pack, double-click on the setup file and follow the on-screen instructions.

After a successful installation of an HPDM Service Pack, the product name will update in the **Programs and Features** list in the **Control Panel** to reflect the new Service Pack version.

#### <span id="page-9-1"></span>**Installation language**

By default, the installer is launched in the target system's language. If you want to launch the installer in a different language, you can specify a language identifier when launching the installer as shown below:

setup.exe -l<Language ID>

For example, to launch the installer in German:

setup.exe -l0x0407

The following table lists the available language IDs:

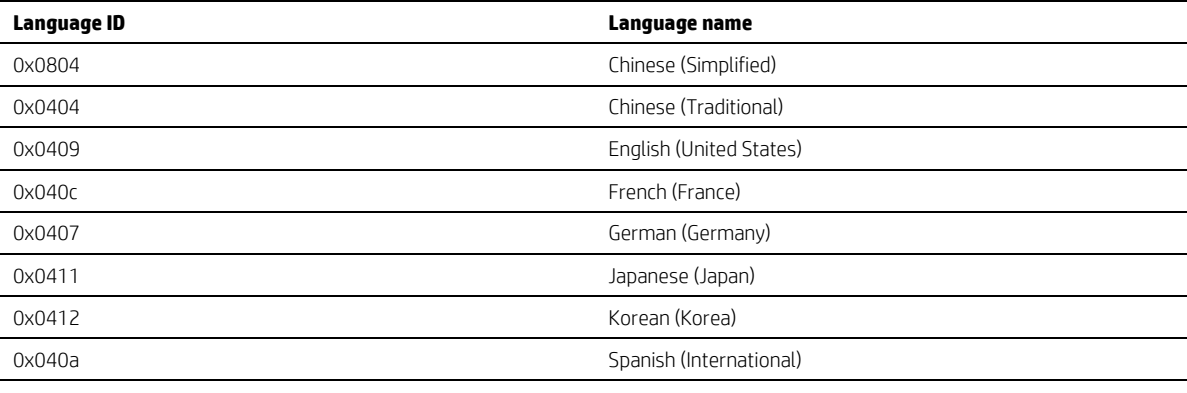

#### **Note**

In the Installation Configuration Wizard, you can specify the UI language for HPDM, which is different from the UI language for the installer. For example, if you launch the installer in German, you can still specify Simplified Chinese as the UI language for HPDM.

#### <span id="page-9-2"></span>**Silent installation**

Silently install an HPDM Service Pack with the command-line option --silent. This command line option can be specified when running the installer with the following format:

HP\_Device\_Manager-4.7SPx.exe /Z--silent

A result log file "C:\HP Device Manager 4.7 Service Pack x-install.log" will be generated after a silent installation, and you can check the log file if the installation is failed.

#### <span id="page-9-3"></span>**HPDM Agent**

HP thin clients will ship with an HPDM Agent preinstalled. To update HPDM Agent, from HPDM Console, send an **Update Agent** task to all thin clients.

#### <span id="page-10-0"></span>**HPDM Embedded HTTPS Server**

To install an HPDM Embedded HTTPS Server, double-click the setup file and follow the on-screen instructions.

After an installation, the results log file C:\HP Device Manager Embedded HTTPS Server-install.log is generated. Use the log file to verify whether the installation succeeded.

After a successful installation of an HPDM Embedded HTTPS Server, the product name is updated in the **Programs and Features** list in the **Control Panel**.

## <span id="page-11-0"></span>**Imaging notes**

#### <span id="page-11-1"></span>**Imaging support matrix**

The following matrix shows which operating systems and HP thin clients are supported for each imaging method.

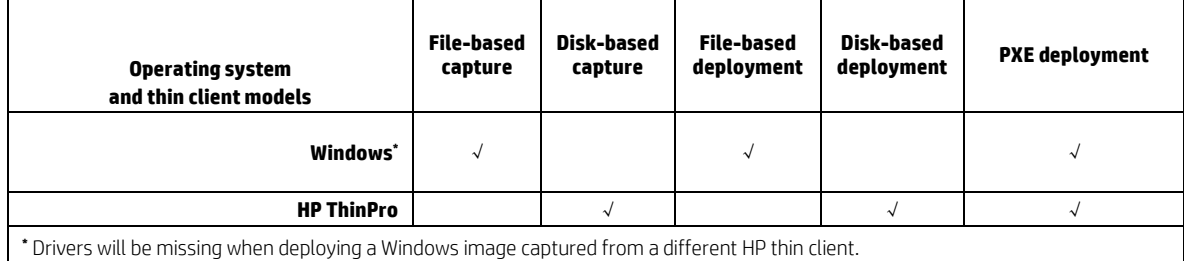

#### <span id="page-11-2"></span>**Preserved settings during imaging**

**Source device**—The device from which the image will be captured.

**Target device**—The device to which the captured image will be deployed.

#### **\_Capture Image Operating system Preserved settings** Windows **All settings from the source device are preserved on both the source device and the captured** image except hostname, network settings, domain settings, and Write Filter status. HP ThinPro All settings in ThinPro profile (so for 7.1 no display settings) from the source device are preserved on both the source device and the captured image, except hostname and network settings. **Note:** For Windows operating systems, if the source thin client was joined to a domain prior to a **\_Capture Image** task, then domain membership will be lost after cloning the image. It is recommended to remove the source device from any domain prior to this

task. There is also a known issue where the group policy that controls the domain password complexity will affect local user accounts, resulting in the user requirement to change the password to meet more strict criteria.

#### **\_Deploy Image**

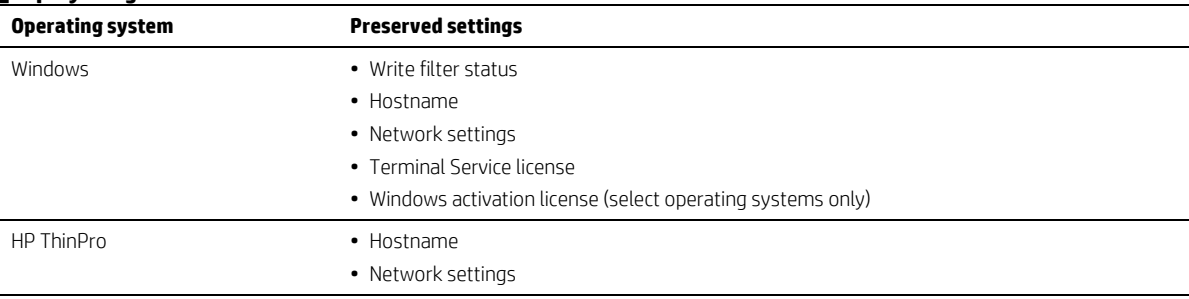

#### <span id="page-11-3"></span>**Checks before imaging**

The following matrix describes which items are checked before imaging.

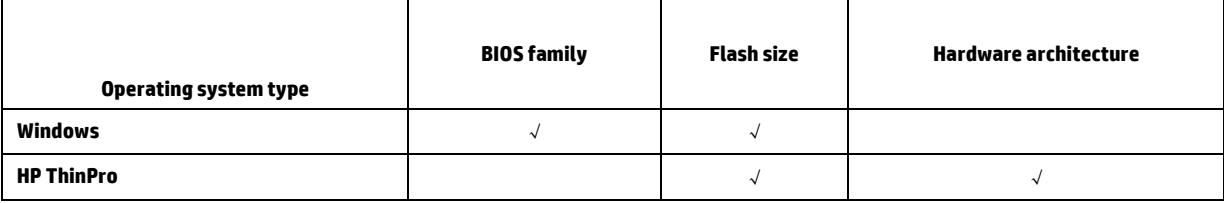

## <span id="page-12-0"></span>**License**

All the license information of open source software used in HPDM can be found in the HPDM installation directory at Doc\licenses.

Portions of HPDM are licensed under the terms of the GNU Public License version 2 or the GNU Lesser Public License version 2.1.

Source code for these components may be found a[t ftp.hp.com/pub/device\\_manager](ftp://ftp.hp.com/pub/device_manager) or by contacting HP support.

## <span id="page-12-1"></span>**For more information**

To read more about HP Device Manager, go t[o http://www.hp.com/go/hpdm.](http://www.hp.com/go/hpdm)

© Copyright 2016, 2017 HP Development Company, L.P.

ARM is a registered trademark of ARM Limited. Java is a registered trademark of Oracle and/or its affiliates. Linux® is the registered trademark of Linus Torvalds in the U.S. and other countries. Microsoft, Windows, and Windows Server are either registered trademarks or trademarks of Microsoft Corporation in the United States and/or other countries. Pentium is a trademark of Intel Corporation in the U.S. and other countries.

Confidential computer software. Valid license from HP required for possession, use or copying. Consistent with FAR 12.211 and 12.212, Commercial Computer Software, Computer Software Documentation, and Technical Data for Commercial Items are licensed to the U.S. Government under vendor's standard commercial license.

The information contained herein is subject to change without notice. The only warranties for HP products and services are set forth in the express warranty statements accompanying such products and services. Nothing herein should be construed as constituting an additional warranty. HP shall not be liable for technical or editorial errors or omissions contained herein.

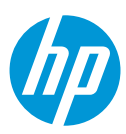